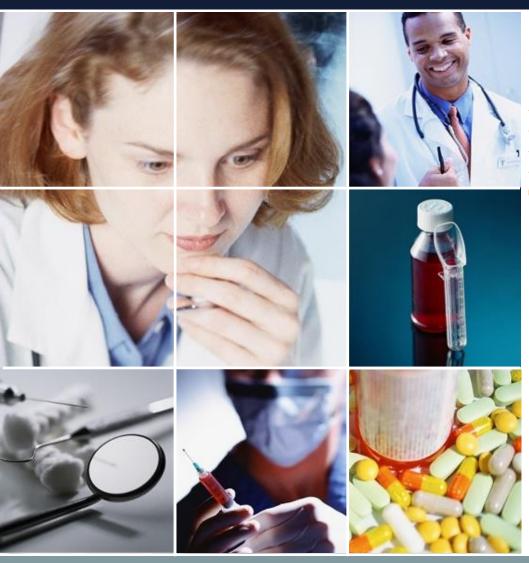

Python3 Constraint
Programming
Tutorial/Manual

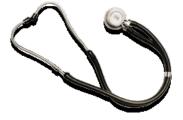

Nov.30.2020 Sugawara Systems

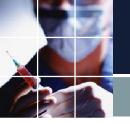

## Introduction

We describe how to write constraints using Python 3.

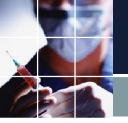

# When should we use Python3?

We can write most constraints using GUI. So, we recommend using GUI unless the following cases.

- ■There are constraints we can not describe using GUI.
- ■We want to switch the constraints on/off dynamically.
- ■Dynamic constraints will make the descriptions more maintainable.

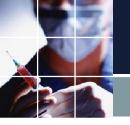

## A workflow without Python3

- A typical workflow without Python 3 looks like the one on the right.
- ■The solution engine receives a GUI description and outputs the solution.

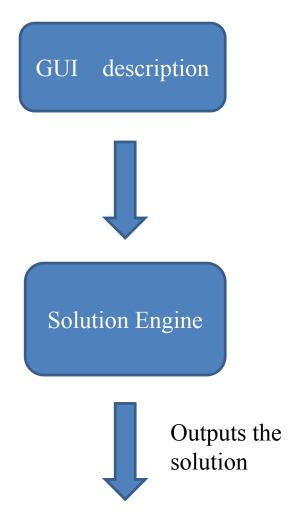

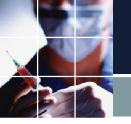

# A workflow using Python3

- ■We describe constraints on Python3, utilizing the set of information of GUI. We can write rules on minimum efforts since GUI already has the necessary settings.
- ■You can add constraints with add-ons. On the other hand, you can also easily detach them by a checkbox.
- ■If needed, we can add a post solution operation using shift and task solution.

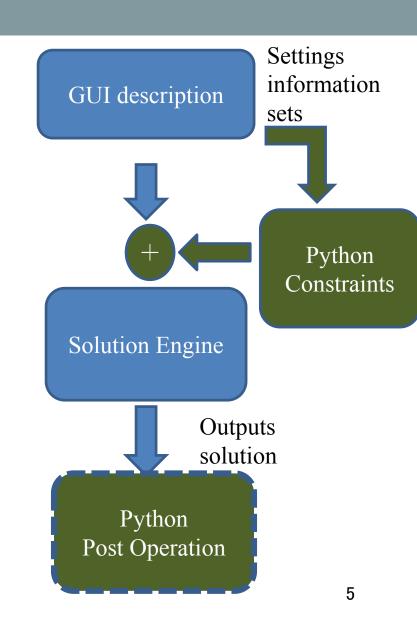

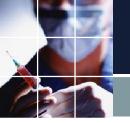

## Python Source Edit

- Constraints → Constraints by Python→Source
- Source is the only page where users can write Python code.
- When you click Set, your project will import the source.

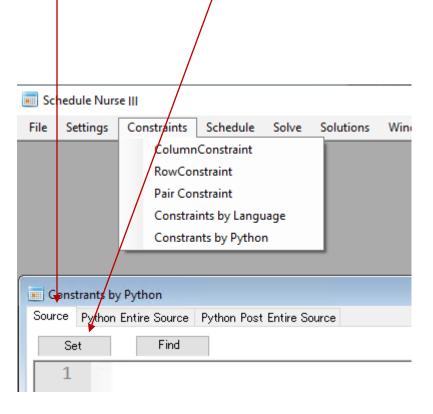

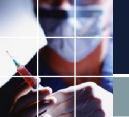

## Python Entire Source

```
- - X
Constrants by Python
Source Python Entire Source Python Post Entire Source
             Find
        #staffdef
        staffdef=['June · BYRNE', 'Amick, · Sarah · Jane', 'Ismael · Miran
        #daydef
        StartDate=3
   6
        FinishDate=17
   7
        StartDisplayDate=0
        daydef=['2020-07-29','2020-07-30','2020-07-31','2020-08-0
   8
        #staffcollection
   9
        A Member in All=[0,1,2,3,4,5,6,7,8,9]
  10
        Off=[0,1,2,3,4,5,6,7,8,9]
  11
        PH1=[0,1,2,3,4,5,6,7,8,9]
  12
        PH2=[0,1,2,3,4,5,6,7,8,9]
  13
        Work=[0,1,2,3,4,5,6,7,8,9]
  14
        Job1=[0,1,2,3,4,5,6,7,8,9]
  15
  16
        #daycollection
  17
        ThisMonth=[3,4,5,6,7,8,9,10,11,12,13,14,15,16,17]
  18
  19
        Sun=[4,11]
        Mon=[5,12]
  20
        Tue=[6,13]
  21
  22
        Wed=[0,7,14]
        Thu=[1,8,15]
  23
  24
        Fri=[2,9,16]
  25
        Sat=[3,10,17]
        AllDays=[0,1,2,3,4,5,6,7,8,9,10,11,12,13,14,15,16,17]
  26
 27
        NationalHolidays=[]
        SubstituteHolidays=[]
  28
        Holiday1=[14,15,16,17]
  29
  30
        Holiday2=[0,1,2,3]
```

- ■This page is also Read Only.
- ■The description is GUI-generated information, followed your written source.
- Python interpreter in the solver interprets and executes the code on this page.
- ■The purpose of the page is to show the error position and for your reference to GUI objects.

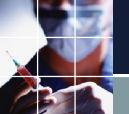

## Python Post Entire Source

```
- - X
Constrants by Python
Source Python Entire Source Python Post Entire Source
             Find
        ····#sc3.print(label)
 162
        ····d=get day index(day)
 163
       ····row0[d]=label
 164
 165
 166
        def post_main(): __
        ....sc3.print('\n\n********Processing.Post.Operation.**
 167
        ····sol list=[]
 168
      for person in A Member in All:
 169
 170
        ----row0=[]
 171
        ....row1=[]
              ..row0.append(staffdef[person])
 172
        ·····row1.append('')
 173
              ···for·day·in·ThisMonth:
 174
              ·····row0.append('').#ensure.array.allocation
 175
 176
                  ···row1.append('')·#enusre·array·allocation
            .....draw row(person,day,row0,row1)
 177
        .....sol list.append(row0)
 178
       .....sol list.append(row1)
 179
        #Write · csv · file
 180
        ....sc3.print('Generating.CSV.File.\n')
 181
        ....os.chdir(project_file_path)
 182
        ....file path=project file path+'/this month solution.cs
 183
      ith open(file path, 'w', newline='') as file path:
 184
       .....writer = csv writer (file path)
 185
 186
       .....writer.writerows(sol list)
 187
        ....sc3.print('Generated.CSV.File.\n')
       ----sc3.print('*******Done.Post.Processing.********
 188
 189
        post main()
 190
 191
```

- ■This page is also Read Only.
- The description is GUI-generated information and the solution information, followed your written source.
- ■def post\_main() is a dedicated function for post-processing. If you write it in the source, python will automatically invoke post\_main() as its main routine after you solve the problem.

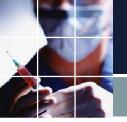

## How to run Python

- First, declare import sc3.
- Click on Set.
- Check the Use Language Constraints checkbox.
- Click on Solve.

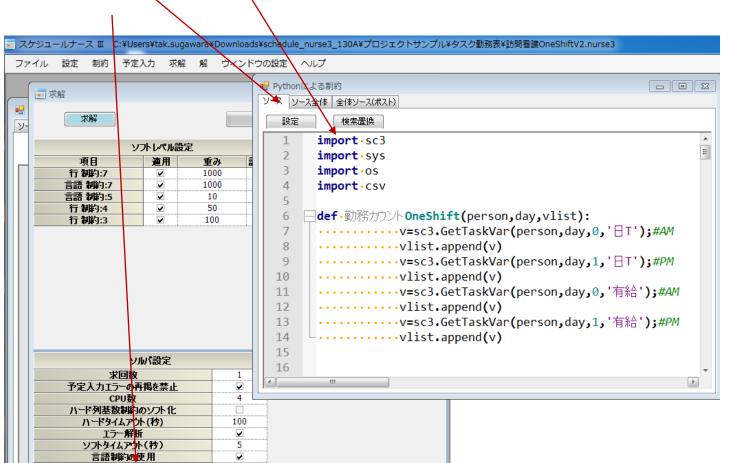

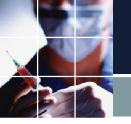

## Python Version

Supports Python 3.68 and above.

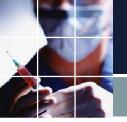

#### GUI Notes on Python

- In the GUI description, we use almost all of the entries as python variables. In some cases, we should modify the variable name to address the parser error in Python. The solver renames them automatically to keep as much of the original character as possible.
- However, please keep this in mind for an easier reading of python code. Followings are examples of the error (letters).
- **\*\*-()**[].**\***
- '1 variable' is illegal, variable 1 is legal.
- Of course, you can ignore the rule above if you have no plan to use Python.

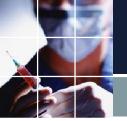

#### Hello World!

- Load , and Solve the project hello\_python\_world.nurse3.
- You should see a Hello... in the right pane.

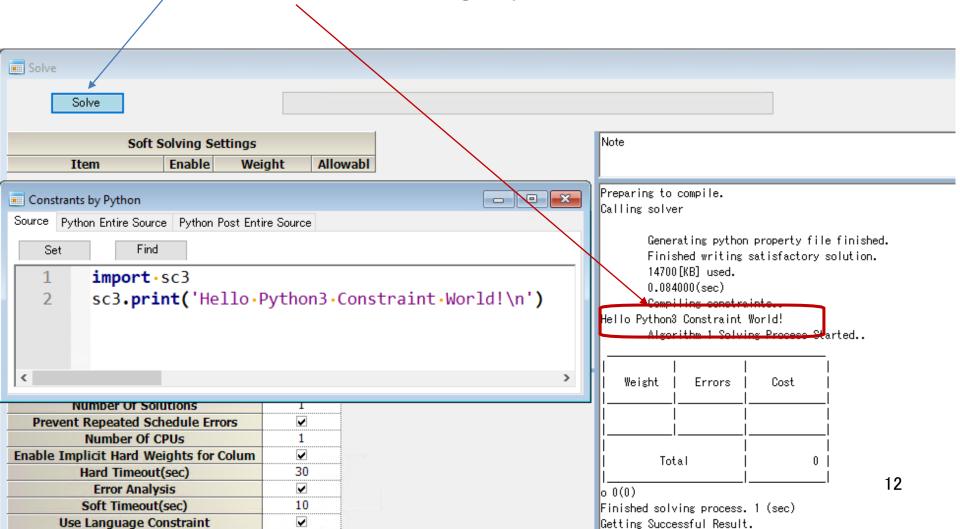

# python\_tutorial1

- Load the project Python\_tutorial1.nurse3
- Use sc3.print() for displaying value of variables. It can only display string, so you need to convert integer to a string using str().

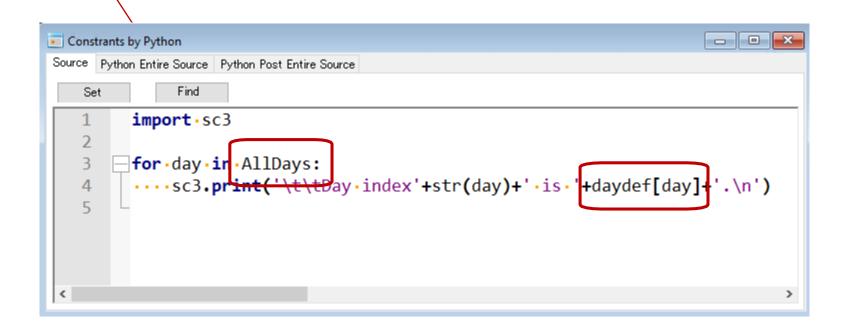

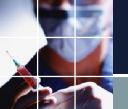

## Where is AllDays and daydef?

- Click on Python Entire Source, which is output from Solution Solver.
- You can find AllDays by Find Dialog. Also you can find 1D array daydef.

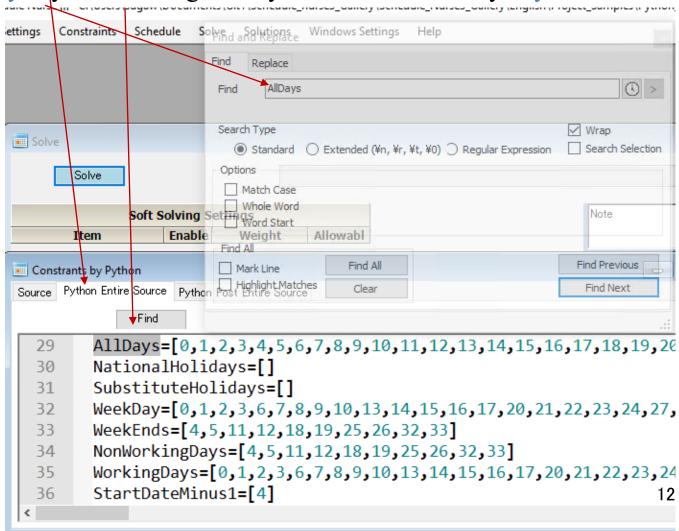

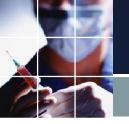

# Log of python\_tutorial1

■ See the generated log. You can see the python interpreter displays the sc3.print data, and then the nominal solving process will start.

Generating python property file finished.

Compiling constraints...

Day index0 is 2020-10-27.

Day index1 is 2020-10-28.

Day index2 is 2020-10-29.

...

Algorithm 1 Solving Process Started..

## GetShiftVar python\_tutorial2

- Each shift is OneHot encoded, which results that
- A\_Member\_in\_All\*AllDays\*Shifts per day binary variables exist in the search space. You can call any shift variable per the following format.

#### v=sc3.GetShiftVar(person,day,shift);

where person/day are zero-based index and shift is zero-based index or string.

■ The most important thing to remember is the activated shift is at least one and at most one per day per staff. For example, if you assert any Shift variable, the other variables on the same person and the day automatically become de-asserted.

## AddHard python\_tutorial2

■ The following format is a function to add a hard constraint.

#### sc3.AddHard(v,string)

■ v is the shift variable obtained by GetShiftVar or the output variable of And/Or/Not/SeqExpr/SeqComp.

```
- - X
Constrants by Python
Source Python Entire Source Python Post Entire Source
              Find
   Set
         import •sc3
   3
         for person in All:
   4
         · · · · for · day · in · Mon:
         ....v=sc3.GetShiftVar(person,day,'Paid Holiday')
   5
         .....s='Paid Holiday_Constraint'+'.'+staffdef[person]+'.'+.daydef[day]
   6
        ·····sc3.print(s)
         .....sc3.AddHard(v,s)
   8
```

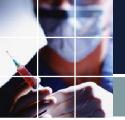

## Python\_tutorial2 result

■ You can see all staff could be given a Paid\_Holiday on Mondays.

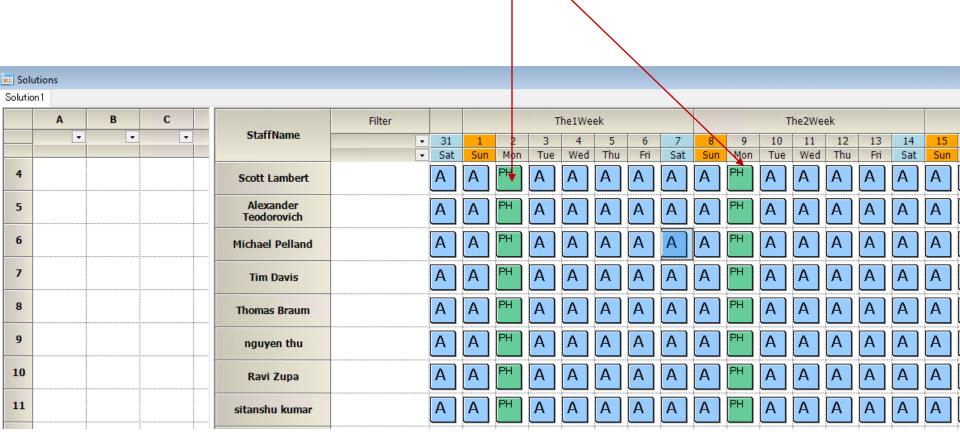

#### python\_tutorial2\_error

- We made every Monday a Paid\_Holiday Shift using Python. In contrast, We put the Day\_Shift on Monday on the Schedule. Since Python constraints and the Schedule are contradictory and both are hard-constraints, we have no answer.
- Look at the right pane; you'll see Red Marked portions.

```
Python Paid Constraint KRISHNAKUMAR MANI 2020-11-09 is set.
Python Paid Constraint KRISHNAKUMAR MANI 2020-11-16 is set.
Python_Paid_Constraint KRISHNAKUMAR MANI 2020-11-23 is set.
Python_Paid_Constraint KRISHNAKUMAR MANI 2020-11-30 is set.
Python_Paid_Constraint Brad Parker 2020-11-02 is set.
        Finished writing satisfactory solution.
        15172 [KB] used.
        0.289000(sec)
Python_Paid_Constraint Brad Parker 2020-11-09 is set.
Python_Paid_Constraint Brad Parker 2020-11-16 is set.
Python_Paid_Constraint Brad Parker 2020-11-23 is set.
Python_Paid_Constraint Brad Parker 2020-11-30 is set.
        Algorithm 1 Solving Process Started..
        Python_Paid_Constraint June BYRNE 2020-11-02 is set. is not satisfactory. Further analysis begin:
        Algorithm 1 Solving Process Started..
                        o 1 0.007000(sec)
                        o 1 0.016000(sec)
        Following combinations_of_constraints_are_conflicting.
                Python_Paid_Constraint June BYRNE 2020-11-02 is set.
                   Scheduled.June BYRNE 2020-11-02
Finished solving process. 1 (sec)
Getting Successful Result.
```

#### python\_tutorial2\_error error position

■ Dbl-Clicking on here brings you the error position as below.

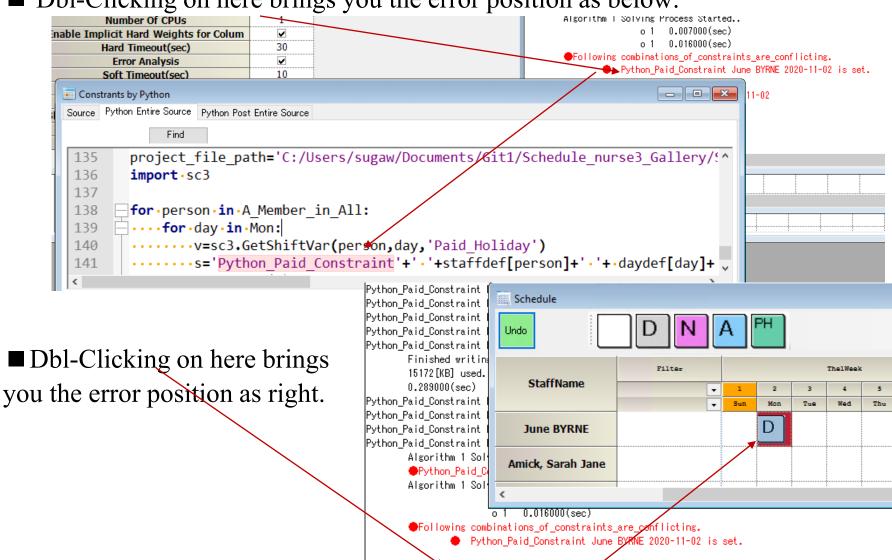

Scheduled. June BYRNE 2020-11-02

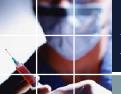

#### python\_tutorial2\_error AddHard note

■ Please note the added string information at AddHard is a clue for what is conflicting. We strongly recommend you set it up because you'll have a lot of trouble without it.

■ The recommended format will be as follows.

1D-Array Keyword + SPACE+staff/day words

2D-Array Keyword+staff/day\_words+SPACE+staff/day worsds

#### And python\_tutorial3

■ The last three lines are all Valid and equivalent constraints.

```
Constrants by Python
Source | Python Entire Source | Python Post Entire Source
             Find
   Set
        import •sc3
        for person in All:
         ····vlist=[]
   4
         ····s='Python.Paid.Holidays'+'.'+staffdef[person]+'\n'
         ····counter=0
       -···for·day·in·Mon:
         .....v=sc3.GetShiftVar(person,day,'Paid Holiday')
  10
        ·····vlist.append(v)
  11
         ·····if·counter==0:
  13
            · · · · · · · vand=v
  14
         ····else:
  15
                · · · · · vand=vand · & · v
  16
         ····counter+=1
  17
  18
        ....sc3.AddHard(vand,s)#
                                                                                         22
        ••••sc3.AddHard(sc3.And(vlist),s)#equivalent.constraints.as.above
  19
       ----sc3.AddHard(vlist[0].&.vlist[1].&.vlist[2].&.vlist[3].&.vlist[4],s)#e
  20
```

## Or python\_tutorial4

■ The last three lines are all Valid and equivalent constraints.

```
- - X
Constrants by Python
Source Python Entire Source Python Post Entire Source
              Find
    Set
         · · · · for · day · in · Mon:
                 v=sc3.GetShiftVar(person,day,'Paid Holiday')
  10
                ..vlist.append(v)
  11
         ·····if·counter==0:
  13
                 ••••vor=v
            ····else:
  14
                 ····vor=vor·
  15
  16
              ····counter+=1
  17
  18
         ····#sc3.AddHard(vor,s)#
         ····#sc3.AddHard(sc3.Or(vlist),s)#equivalent·constraints·as·above
  19
             sc3.AddHard(vlist[0].|.vlist[1].|.vlist[2].|.vlist[3].|.vlist[4],s)#ed
  20
  21
  22
```

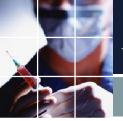

#### And Or Not : python\_tutorial5

- ■Consider the problem we have four Paid\_Holidays out of five Mondays using only logical operators.
- ■Since the problem requires  $\Sigma$ ~Paid\_Holiday equals to 1. We have the following two constraints.
- 1)  $\Sigma$ ~Paid Holiday>=1;
- 2) Of all the combinations that take two from five, ~Paid\_Holiday and ~Paid\_Holiday are prohibited. i.e. Σ~Paid\_Holiday<=1;
- ■Enumerating all the combinations of 5 to 2 that we can take is a pain, but we can leave that to Python Itertools, which will enumerate all the combinations for us.

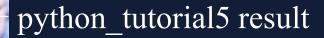

■We were able to achieve the specification that only one of the five Mondays is not a Paid\_Holiday.

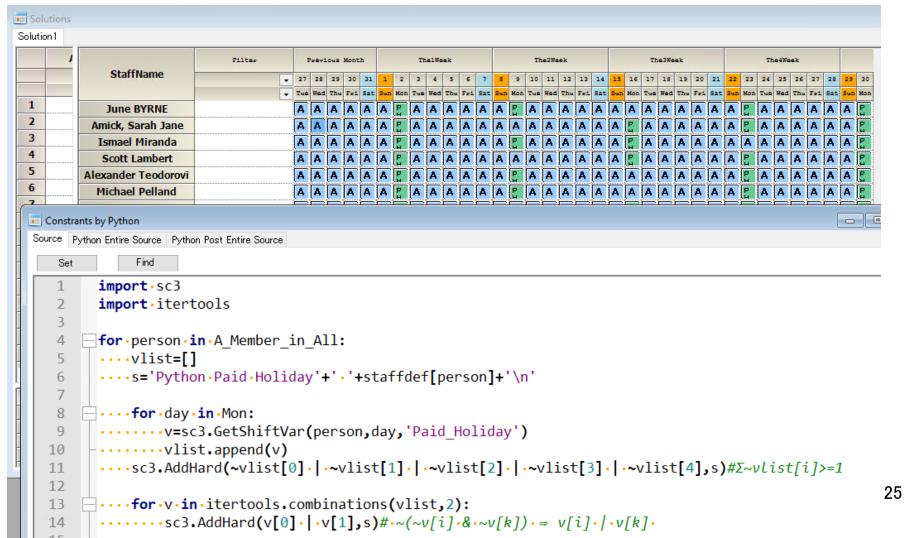

## python\_tutorial6 Cardinal Constraints

■The constraints on inequalities are called cardinal constraints. In python\_tutorial6, Xi = Paid\_Holiday

$$\Sigma \sim Xi \le 4$$
 AND  $\Sigma \sim Xi \ge 4$ 

- using only the logical expressions And, Or, Not.
- ■However, the cardinal constraint has its own dedicated function.

#### sc3.SeqLE(min,max,List)

The List must be List of the shift/task variable, or the output of And/Or/Not, etc.

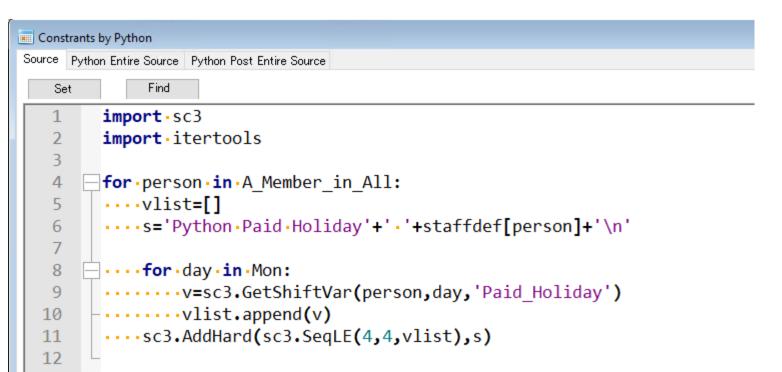

#### sudoku

- ■We used cardinality constraints for the sudoku problem.
- ■The solver tries to get two solutions in this project, but there is only one solution, so we get a message that the solution2.txt does not exist.

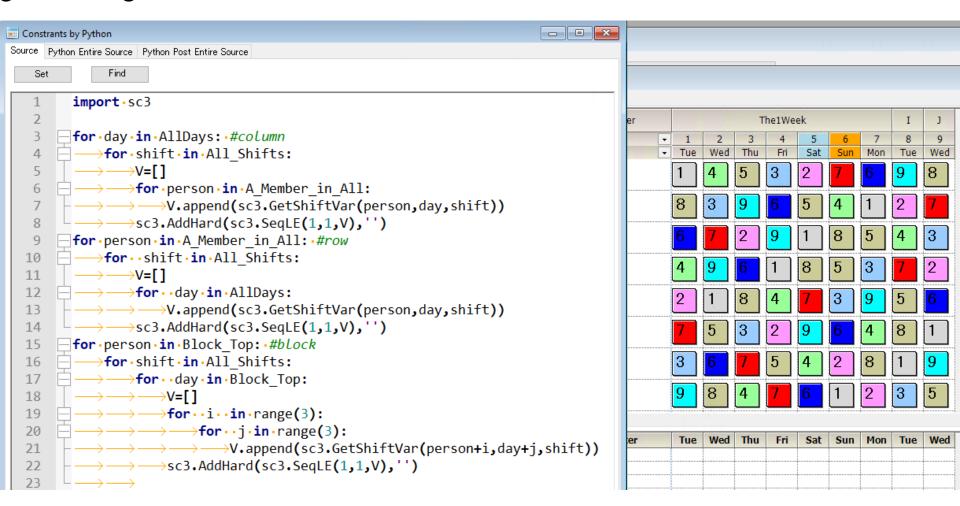

# AddSoft python\_tutorial7

- The following is the format of adding a soft constraint.
- sc3.AddSoft(variable ,string ,soft\_level)
- ,where soft\_level must be a constant(1-7).
- Since the first time you add a soft level, a checkbox in solving parameters is empty; you need to select the checkbox so that the constraint becomes effective.

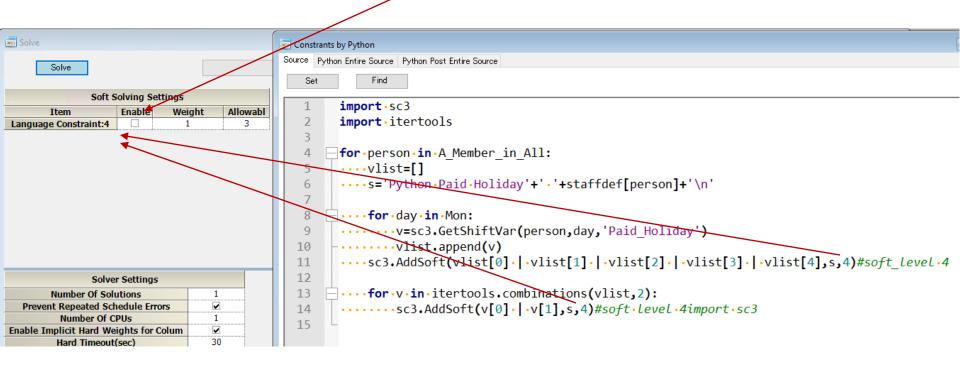

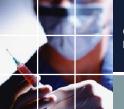

#### SeqError python\_tutorial8

■ The following is the format when we use cardinality constraint as a soft constraint.

#### sc3.SeqError(min,max,allowable\_errors,list)

■ Please note we use sc3.SeqLE for hard constraints instead of the above.

■ Let's look at the result of the project. We should have set it to 4 Paid\_Holiday, but the reason it's

not is that the we entered DayShifts as hard scheduled entries. A Hard constraint is always the

winner for any soft rules.

■ The allowable\_errors is the parameter of how many of these errors are allowed. Be careful to be set the number because over the limit should cause a hard error.

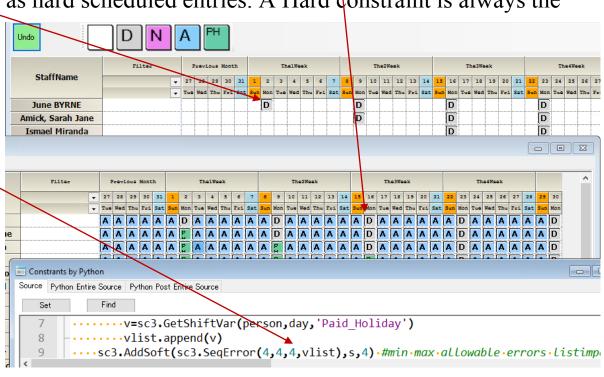

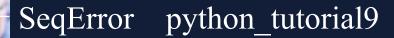

■ When we make the weights of the schedule constraints larger than the cardinality constraints, there are no errors in the cardinality constraints. Instead, we should have a changed schedule due to weaker weight. In this way, we can change the priority without modifying the Python source code.

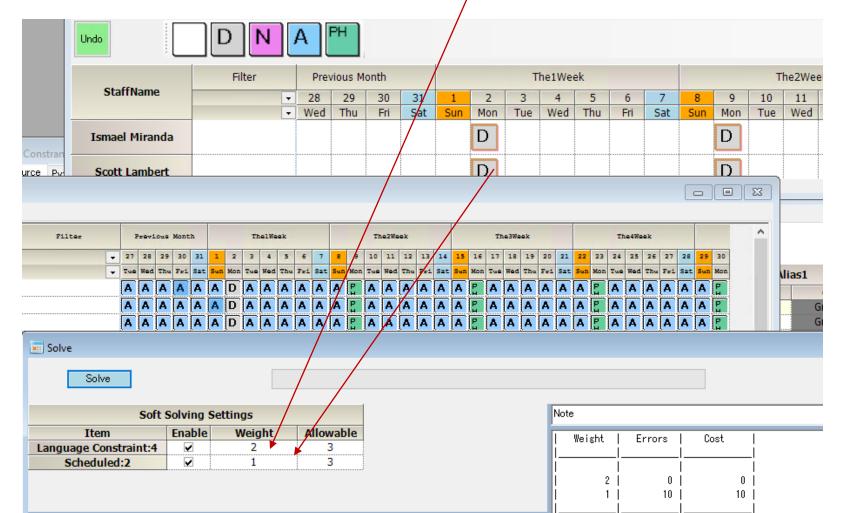

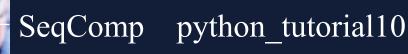

**■sc3.SeqComp(X,Y)** is a function that returns True if  $\Sigma X(i) = \Sigma Y(i)$ .

When combined with AddHard, you can constraint  $\Sigma X(i)$  equals to  $\Sigma Y(i)$ .

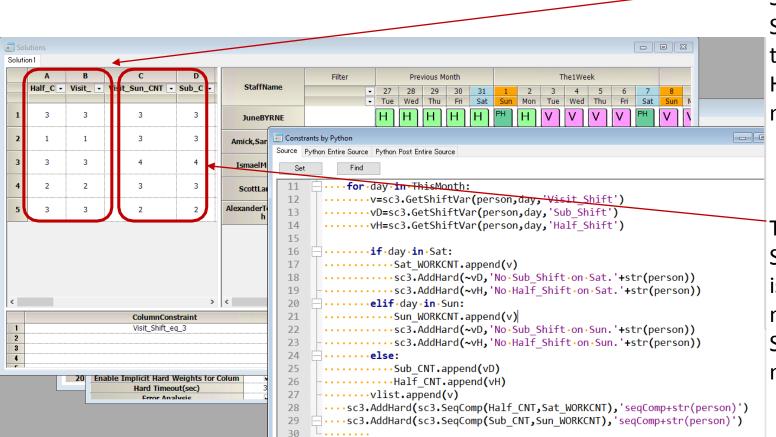

The number of Saturday Visit-Shift equals to the number of Half-Shift for the month.

The number of Sunday Visit-Shift is equal to the number of Sub-Shift for the month.

31

#### python\_tutorial13 cardinality constraint per staff

- You can retrieve any staff property that consists of only numbers as a Python Dictionary.
- For example, we set the number of DayShifts per each staff based on the dictionary on Python as figure below.

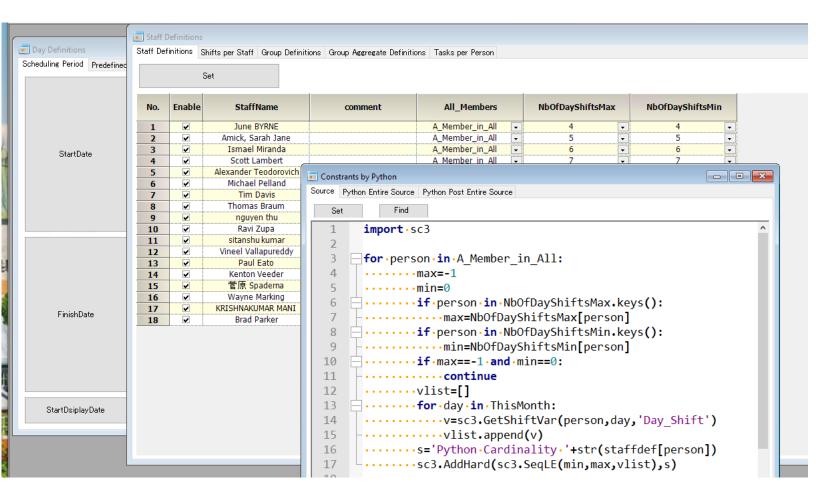

#### python\_tutorial11\_error

■ This is an example of reading scheduled shifts and showing an error before the solver issues the hard error.

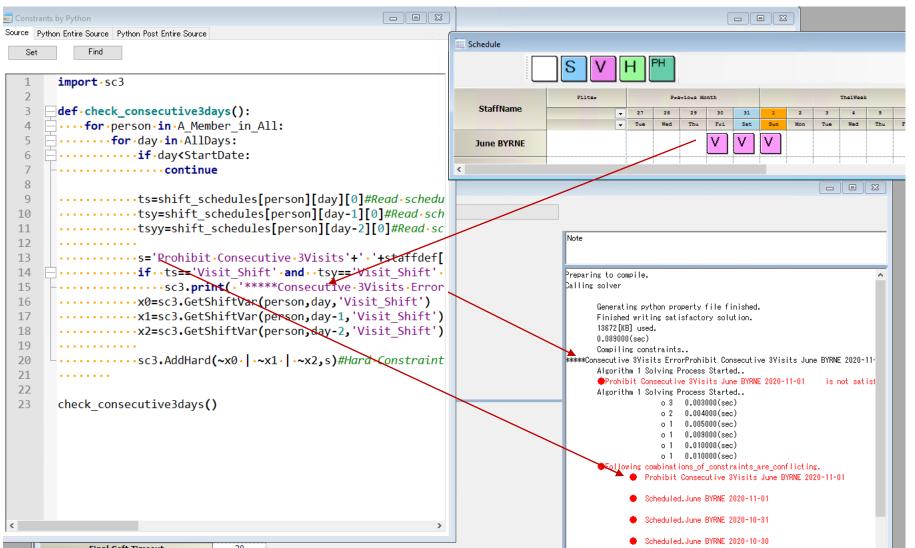

#### GetTaskVar sudoku\_task

- ■Use GetTaskVar instead of GetShiftVar in phase mode.
- ■The example is sudoku\_task
- ■The format is as follows.

GetTaskVar(person,day,phase,task)

```
Constrants by Python
Source Python Entire Source Python Post Entire Source
       import · sc3
      for day in AllDays: #Column constraint
       ····for·ph·in·range(3):
       .....for task in taskdef keys():
       .....s='PythonColumnConstraint '+daydef[day]+'.'+task.+'\n'
  6
      ....sc3.print(s)
  7
  8
            ·····for·person·in·A Member in All:
  9
           .....sc3.AddHard(sc3.SeqLE(1,1,V),s)
 10
 11
      for person in A Member in All: #Row constraint
 12
     13
 14
       · · · · · · · · V=[]
       .....s='Python Row Constraint '+staffdef[person]+'.'+task+'\n'
 15
       ·····for·day·in·AllDays:
 16
       ·····for·ph·in·range(3):
 17
      -----V.append(sc3.GetTaskVar(person,day,ph,task))
 18
      -----sc3.AddHard(sc3.SeqLE(1,1,V),s).
 19
 20
      for person in BlockTop: #Block constraint
      ····for·day·in·AllDays:
 22
      ······for·task·in·taskdef.keys():
 23
 24
         .....s='Python Block Constraint '+staffdef[person]+'.'+daydef[day]+'.'+task+'\
 25
 26
       ······for·i·in·range(3):
        ······for·j·in·range(3):
      28
      .....sc3.AddHard(sc3.SeqLE(1,1,V),s)
 29
 30
```

#### Post Processing

- After solution generation, for example, you should write the following when you want to output a formatted solution.
- The example is Task\_Projects/task\_import1.nurse3.
- Define def post\_main(): in the source with the following order.

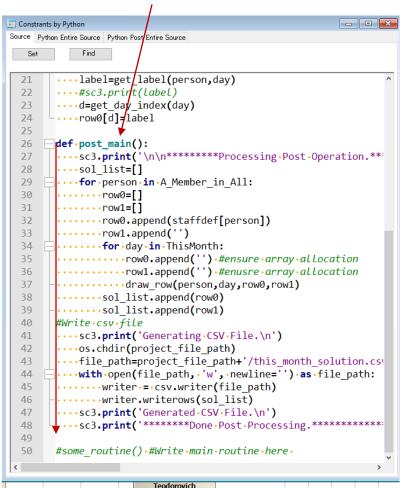

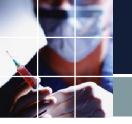

#### Constraints dynamic on/off

- We can turn on/off a constraint or a constraint group dynamically.
- The timing for turning on/off is right after the parsing in the solver

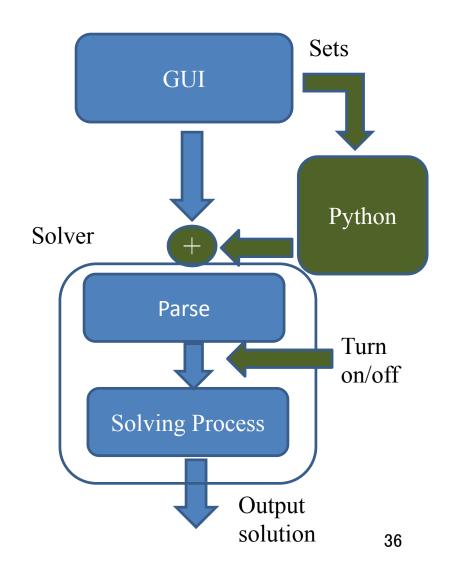

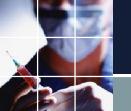

#### Constraint group on/off python\_tutorial12

- sc3.ConstraintEnable(name) # name is groupname or groupname . Item\_name
- sc3.ConstraintEnable(name, enable)

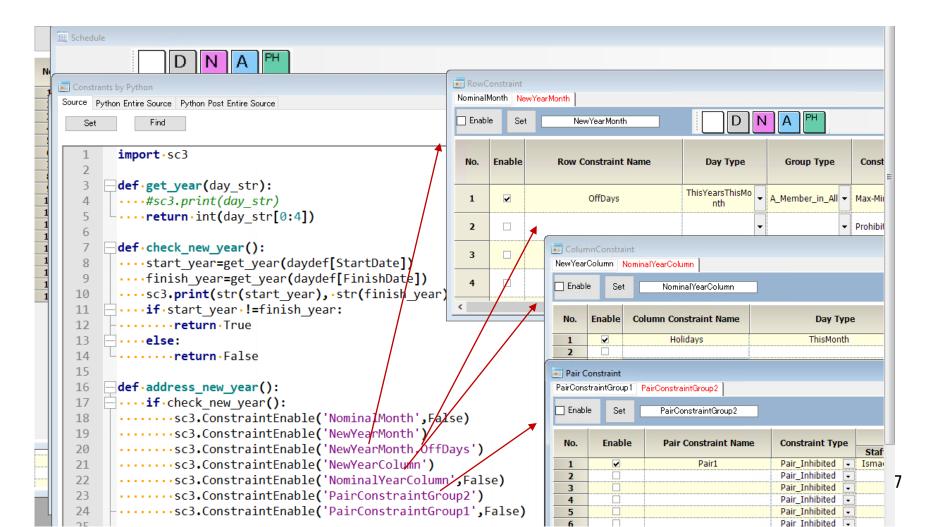

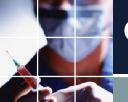

## Constraint group on/off with soft level python\_tutorial12\_soft\_level

- **■sc3.**ConstraintEnable(name, enable, soft\_level)
- ■sc3.SetSoftLeveltraintEnable(soft\_level,type, enable,weight,allowable\_errors) type:'row','column','planned'
- ■If you define a new level in ConstraintEnable, you should also call SetSoftLevel because the solver doesn't know what weight should use on the constraint.

```
.....sc3.ConstraintEnable('NewYearMonth.OffDays',True,4).#If.you.define.a.new.soft.level
.....sc3.SetSoftLevel(4,'row',True,444,3)#.You.have.to.call.SetSoftLevel.for.the.new.level
..............................level,row/column/planned,enable,weight,allowable.errors
```

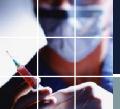

## Python Constraint Function Summary

|          | Format                                 | Description                                                         | Can be used in | Return |
|----------|----------------------------------------|---------------------------------------------------------------------|----------------|--------|
| SeqLE    | SeqLE(min,max,List)                    | Hard Cardinality                                                    | AddHard        |        |
| SeqError | SeqError(min,max,allowable erros,List) | Soft Cardinality                                                    | AddSoft        |        |
| SeqComp  | SeqComp(ListA,ListB)                   | ΣListA==ΣListB                                                      |                | 1 bit  |
| SeqExpr  | SeqExpr(min,max,Type、List)             | Type 0:ΣList <=max<br>1:ΣList>=min<br>2:Σlist<=max &&<br>Σlist>=min |                | 1 bit  |